# Регистрация устройств для TENET-TV вне сети TENET

#### При подключении нового устройства на экране Вы увидите окно выбора:

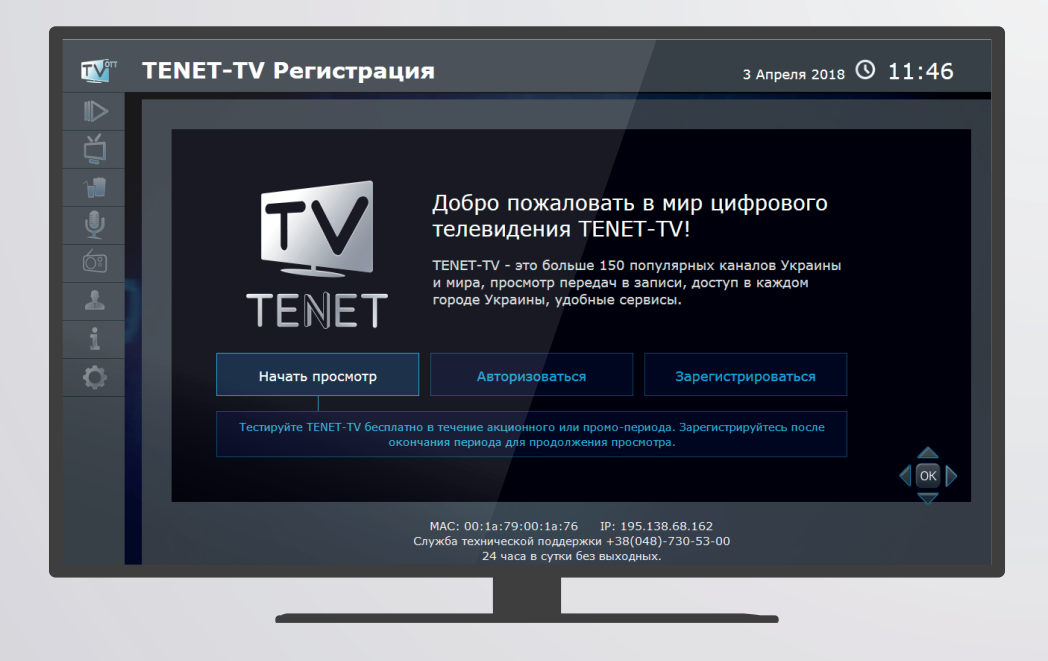

**Начать просмотр** - смотреть TENET-TV бесплатно в течение акционного или промо-периода (стр. 2)

**Авторизоваться** - войти на Лицевой Счет, добавить устройство\* на Лицевой Счет, а также ввести акционный код (промо-код) (стр. 3)

**Зарегистрироваться** - зарегистрировать первое устройство\*, а также ввести акционный код (промо-код) (стр. 4).

*\*Устройство - любая поддерживаемая модель ТВ-приставки, смарт-телевизора, аппаратного медиаплеера.*

# Экран «Начать просмотр»

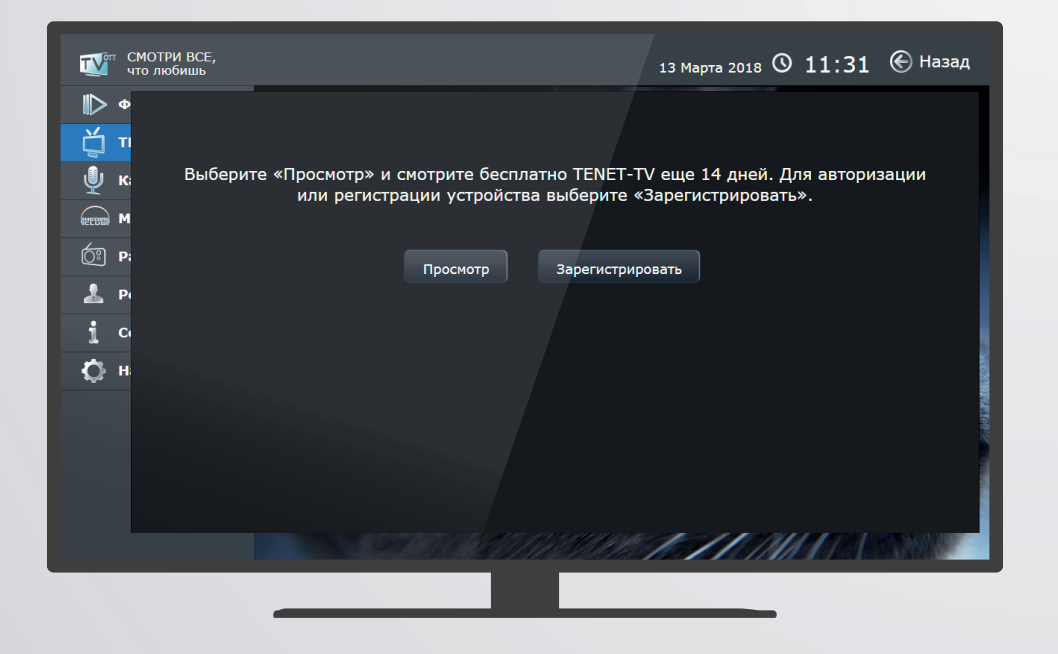

Для начала или продолжения просмотра в течение акционного или промо-периода нажмите кнопку **Просмотр**.

Для получения дополнительных преимуществ нажмите кнопку **Зарегистрировать**.

### Экран «Авторизация»

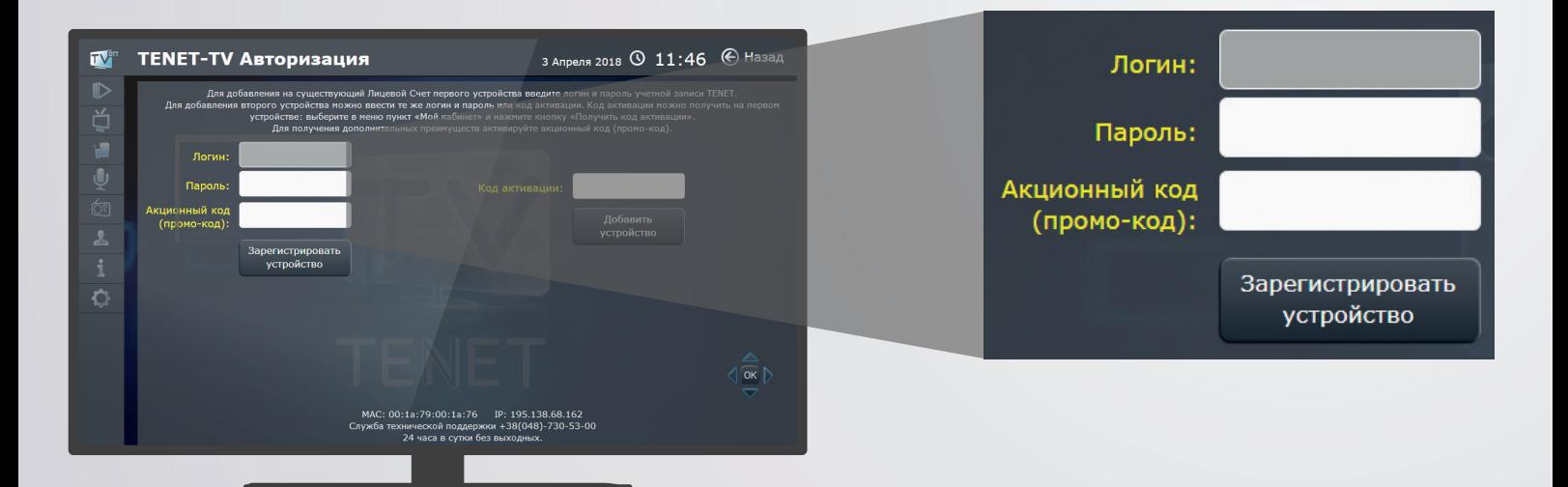

Если у Вас уже есть Лицевой Счет TENET и Вы хотите добавить на него устройство, то в полях слева введите логин и пароль учетной записи. Для дополнительных преимуществ также укажите акционный код или промо-код.

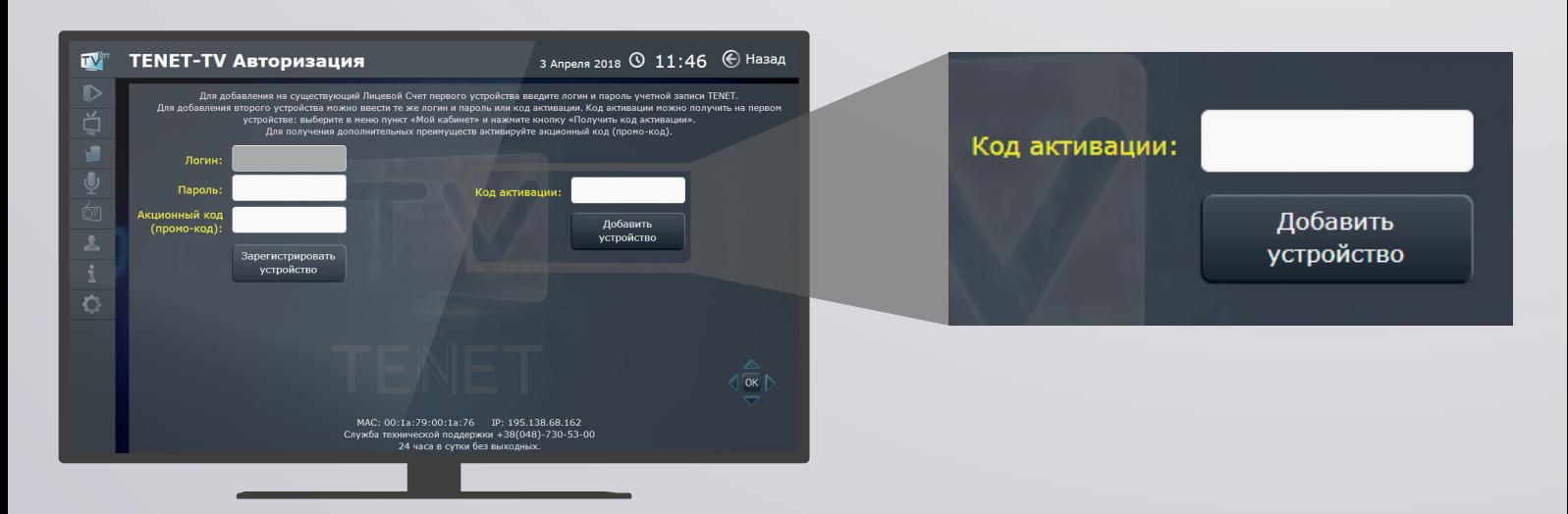

Чтобы добавить второе устройство на Лицевой Счет, можно вместо логина и пароля ввести в поле справа код активации. Код активации есть на Вашем первом устройстве: выберите в меню пункт **Мой кабинет** и нажмите кнопку **Получить код активации**.

### Экран «Регистрация»

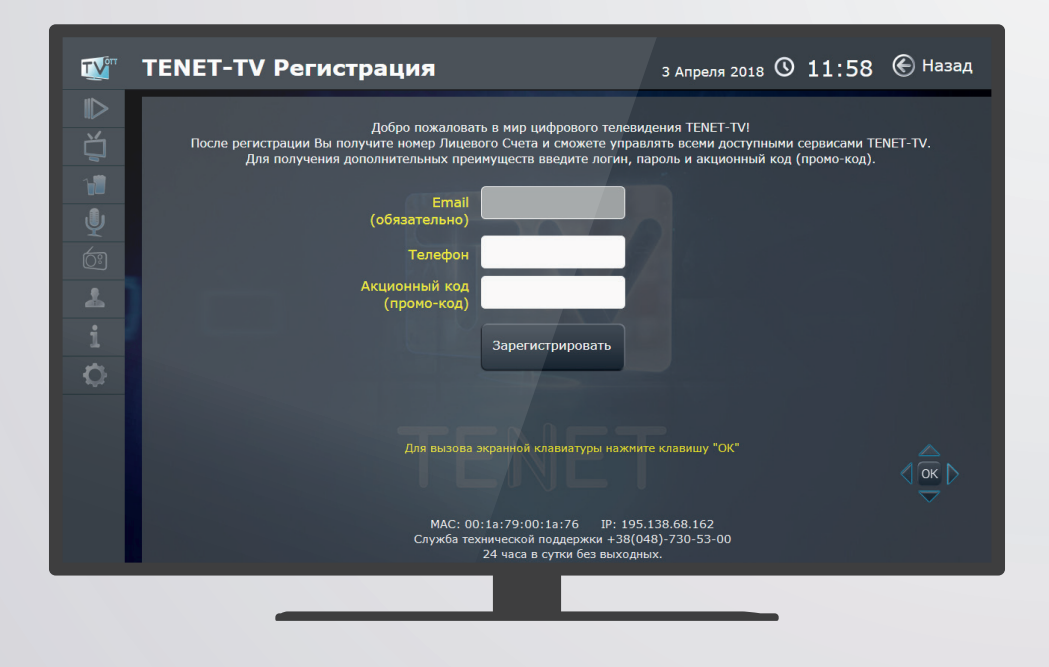

Регистрация нужна для управления всеми доступными сервисами TENET-TV, включая выбор тарифного плана и заказ дополнительных услуг.

Для получения дополнительных преимуществ активируйте акционный код (промо-код).